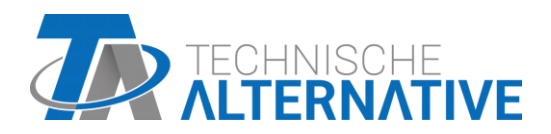

# **C.M.I.** Control and Monitoring Interface

Software Version 1.30.2

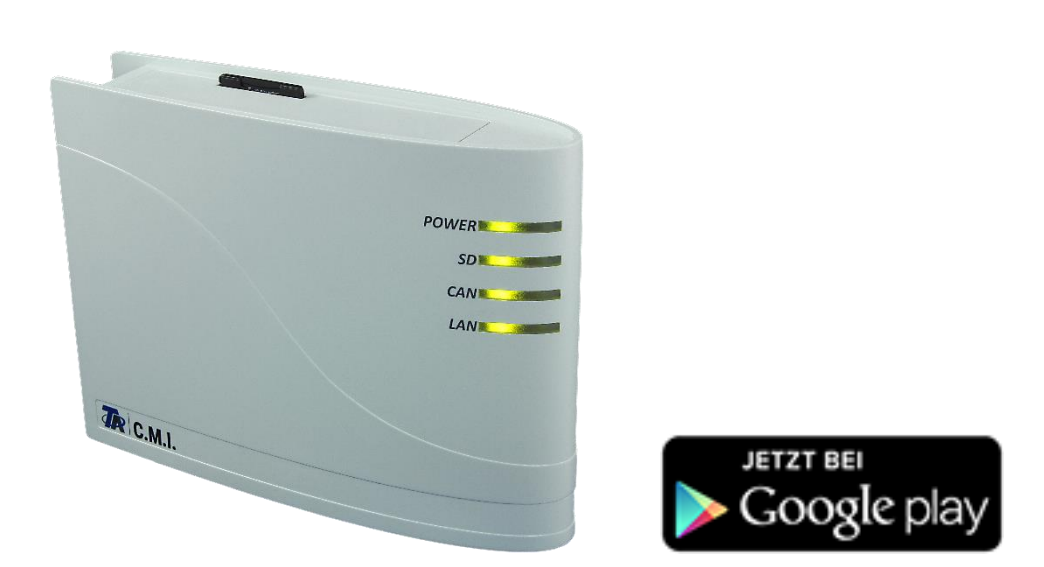

Kurzanleitung: Montage und Anschluss Inbetriebnahme

#### **Inhaltsverzeichnis**

Manual-Version 1.08.2

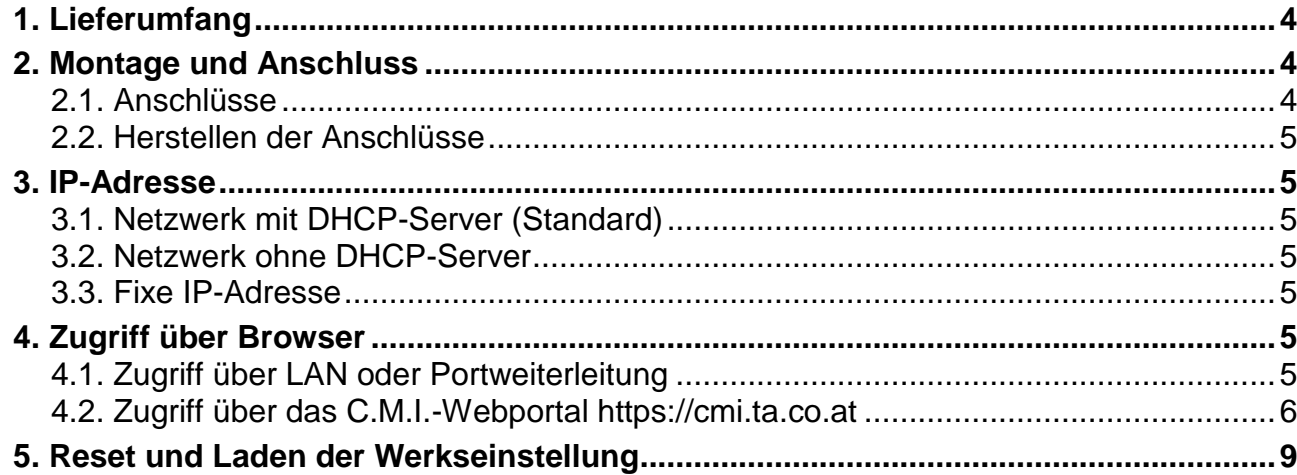

#### Kompatibilitätshinweis UVR1611

Um alle Funktionalitäten zur Verfügung zu haben, muss der Regler mindestens das Betriebssystem Version A3.25 haben.

## <span id="page-3-0"></span>**1. Lieferumfang**

Im Lieferumfang des Geräts sind folgende Teile enthalten:

1 Stk. Control and Monitoring Interface C.M.I.

- 1 Stk. SD-Karte
- 1 Stk. 4-poliger Stecker für den CAN-Bus
- 1 Stk. 3-poliger Stecker für den DL-Bus
- 1 Stk. Kurzanleitung
- 1 Stk. 12V-Netzteil (nur bei Typ: 01/CMI-NT)

## <span id="page-3-1"></span>**2. Montage und Anschluss**

Das C.M.I. kann entweder mit 2 Schrauben auf eine ebene Unterlage oder über die beiliegende Schnellbefestigung auf eine Hutschiene TS35 nach Norm EN 50022 montiert werden.

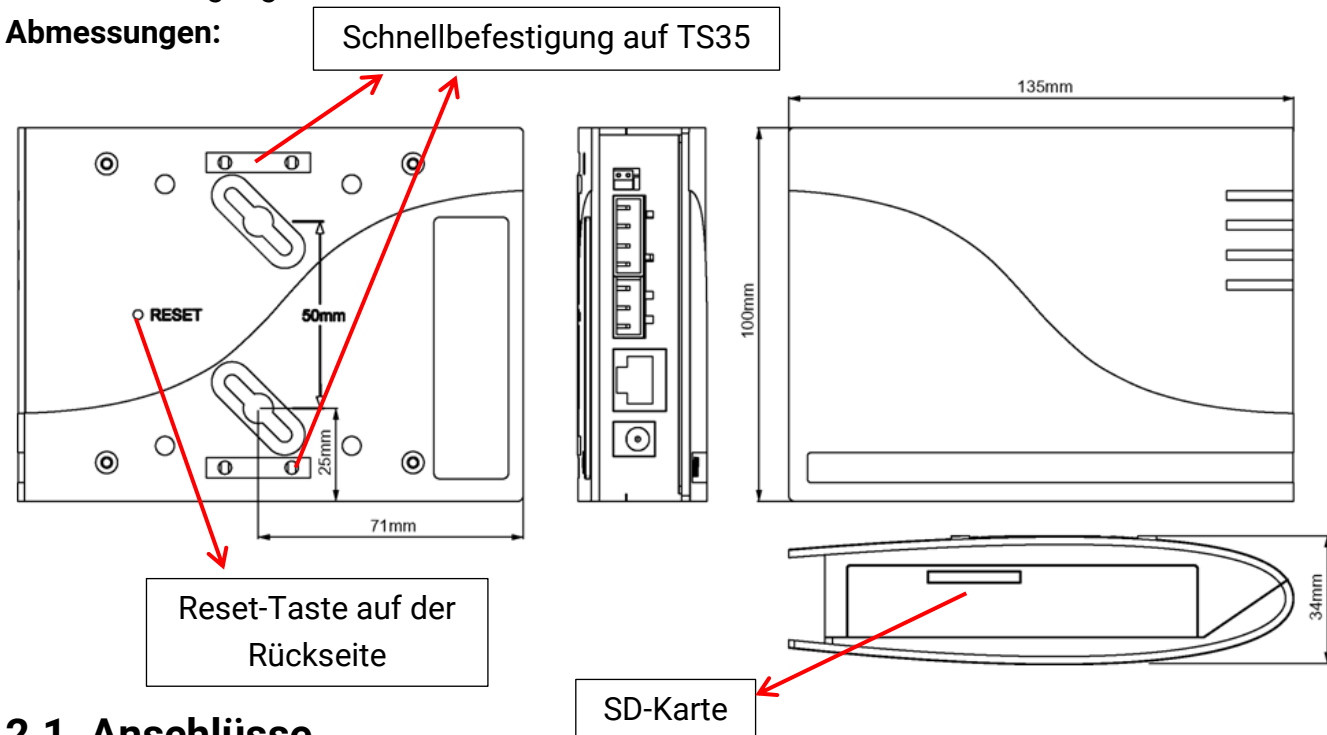

#### <span id="page-3-2"></span>**2.1. Anschlüsse**

Die Anschlüsse sind beschriftet und dürfen nicht vertauscht werden. In der nachfolgenden Abbildung ist links auch die Terminierung (CAN-Bus) erkennbar.

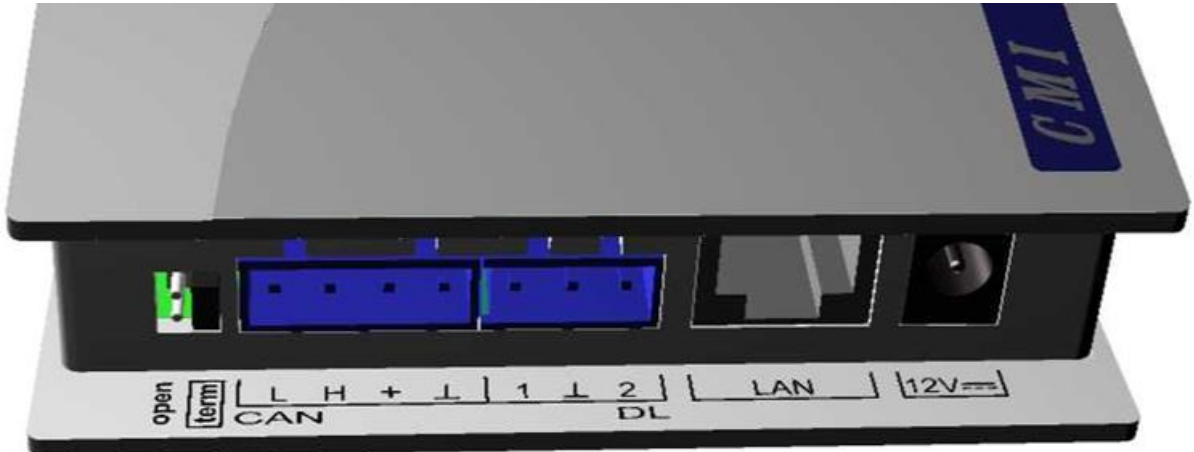

Leistungsaufnahme: typ. 1,5 W

#### <span id="page-4-0"></span>**2.2. Herstellen der Anschlüsse**

Die Anschlüsse müssen in folgender Reihenfolge hergestellt werden

- **1.** Anschluss LAN-Kabel
- **2.** Anschluss CAN-Bus- oder DL-Bus-Kabel
- **3.** Optional: Spannungsversorgung über Netzteil (Pluspol am Innenleiter, Masse außen)

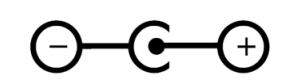

Die **POWER**-LED muss nun **dauerhaft grün** leuchten.

### <span id="page-4-1"></span>**3. IP-Adresse**

Für den Zugriff ist eine IP-Adresse erforderlich.

#### <span id="page-4-2"></span>**3.1. Netzwerk mit DHCP-Server (Standard)**

Die Netzwerkeinstellungen werden **automatisch** ermittelt.

#### <span id="page-4-3"></span>**3.2. Netzwerk ohne DHCP-Server**

#### **Direkte Verbindung C.M.I. – Windows-PC**

Am PC muss DHCP aktiviert werden. Dadurch beziehen der PC und das C.M.I. automatisch eine IP-Adresse. Dieser Vorgang kann länger als 1 Minute dauern.

#### <span id="page-4-4"></span>**3.3. Fixe IP-Adresse**

- **1.** Erstellen einer **Text-Datei** mit dem Namen **fix\_ip.txt** mit der gewünschten IP-Adresse mit der Codierung UTF-8 im Root-Verzeichnis der SD-Karte. Der Inhalt dieser Datei darf nur aus einer IP-Adresse (Beispiel: 192.168.0.10) und einem "Enter" bestehen.
- **2. Einstecken** der SD-Karte in das C.M.I.
- **3. Beim nächsten Start** übernimmt das C.M.I. diese IP-Adresse und löscht die txt-Datei von der SD-Karte.

Anschließend müssen die Netzwerkeinstellungen lokal konfiguriert werden (C.M.I.-Menü Einstellungen/Ethernet).

Die fixe IP-Adresse kann nur durch einen Reset auf die Werkseinstellungen entfernt werden. Eine neue IP-Adresse kann gewöhnlich zugeteilt werden.

Die **LAN**-LED muss nun **dauerhaft oder blinkend grün** leuchten.

## <span id="page-4-5"></span>**4. Zugriff über Browser**

#### <span id="page-4-6"></span>**4.1. Zugriff über LAN oder Portweiterleitung**

- **1. Browser** starten
- **2. Eingabe im Adressfeld** des Browsers: **cmi** (Werkseinstellung, nur unter Windows) oder **IP-Adresse**

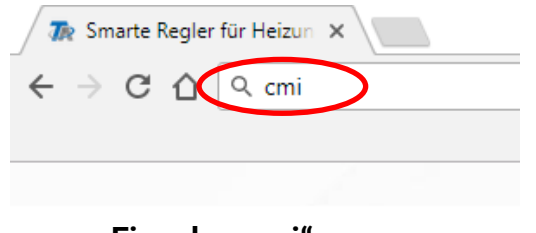

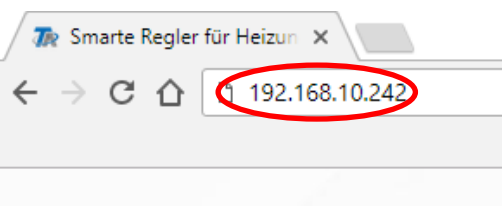

**Eingabe "cmi"** *Eingabe IP-Adresse (Beispiel)* 

**3. Authentifizierung**: Eingabe Benutzername und Passwort

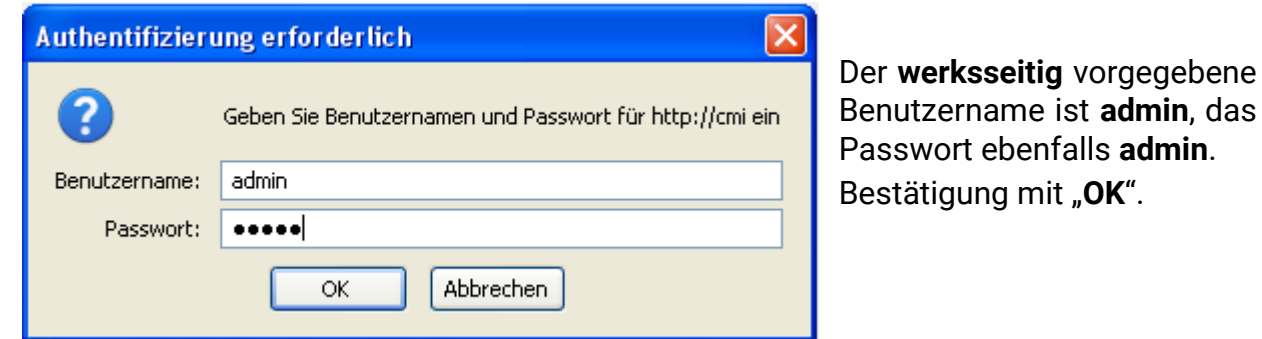

**4.** Nun erscheint bereits das **Menü** des C.M.I.

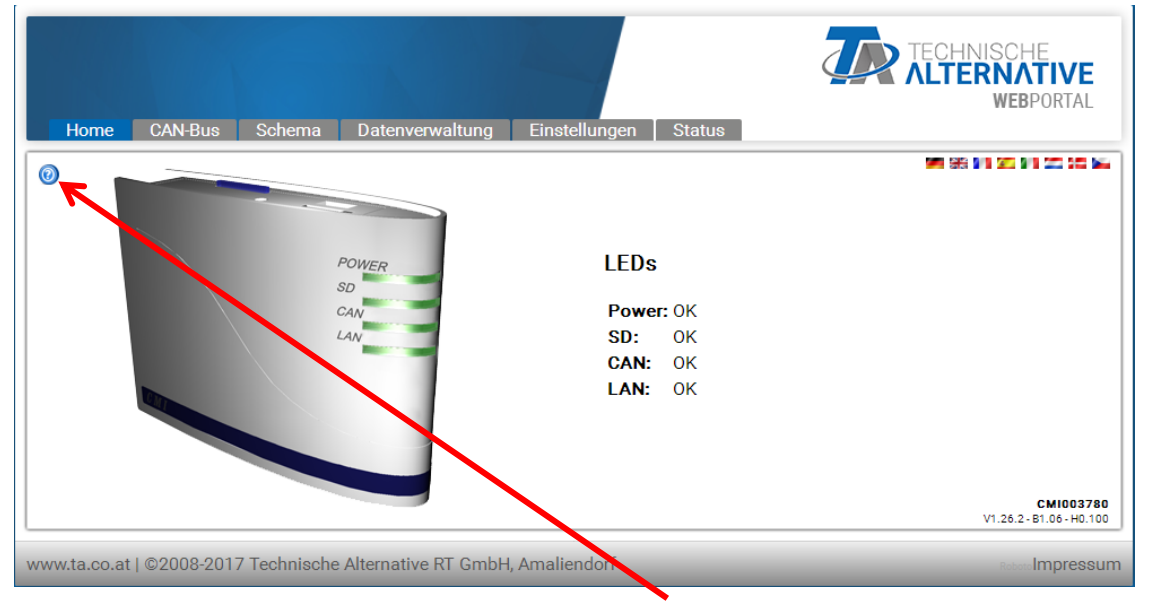

Die weitere Bedienung wird in der Online-Hilfe **(b)** beschrieben ([help.ta.co.at](https://cmi.ta.co.at/)).

#### <span id="page-5-0"></span>**4.2. Zugriff über das C.M.I.-Webportal [https://cmi.ta.co.at](https://cmi.ta.co.at/)**

Ist der Zugriff über das **Internet** gewünscht, dann kann das C.M.I über das "**C.M.I. Webportal**" verbunden werden. Das C.M.I.-Webportal ist ein Server, der von der Technischen Alternative eingerichtet wurde.

**1.** Anwählen der Adresse [https://cmi.ta.co.at,](https://cmi.ta.co.at/) "**Einloggen**" und "**Registrieren**" anklicken.

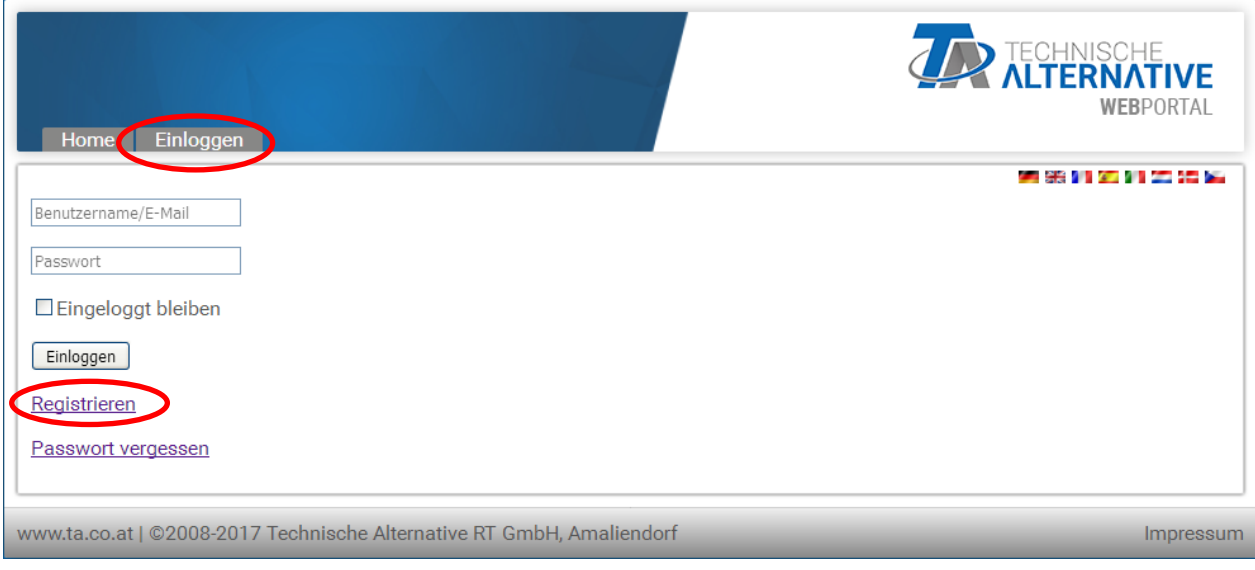

- **2. Ausfüllen** des Registrierungsformulars und Akzeptieren der Nutzungsbedingungen
- **3.** Nach Abschluss der Registrierung wird ein E-Mail mit einem **Aktivierungslink** an die Mail-Adresse der Registrierung gesandt. Dieser Vorgang kann bis zu 30 Minuten dauern.
- **4.** Nach Anklicken des Links wird bereits die **Startseite** des Webportals angezeigt.

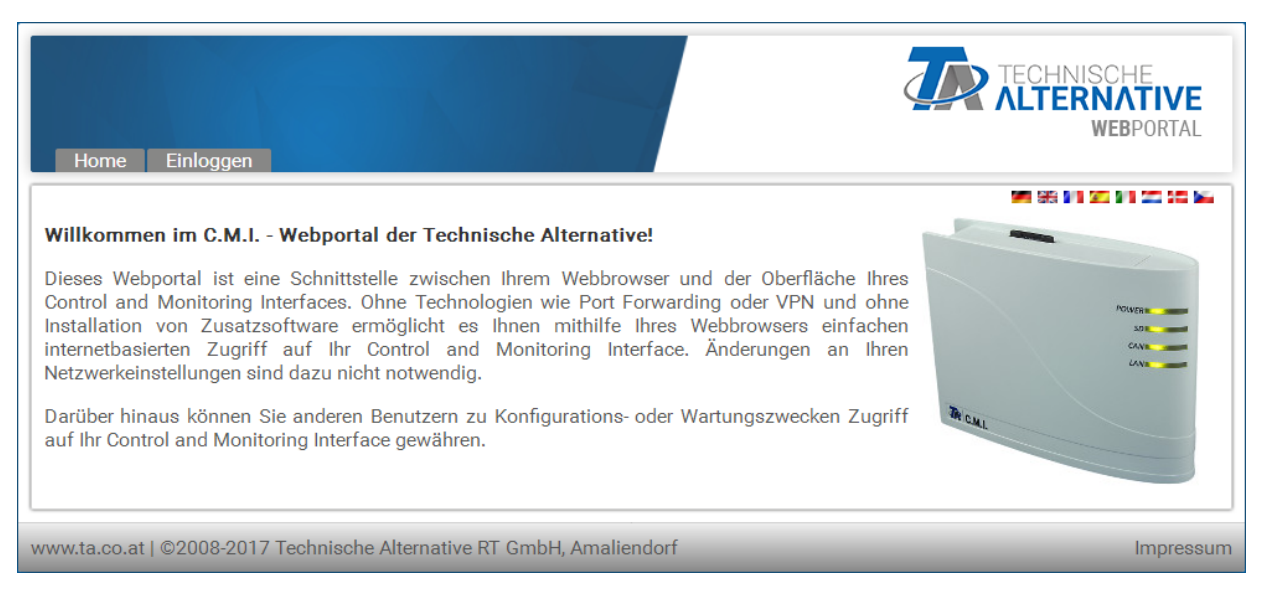

- **5. Hinzufügen** des C.M.I. am Webportal Auswahl des Registers "C.M.I.s"
- **6.** Auswahl "C.M.I. hinzufügen"

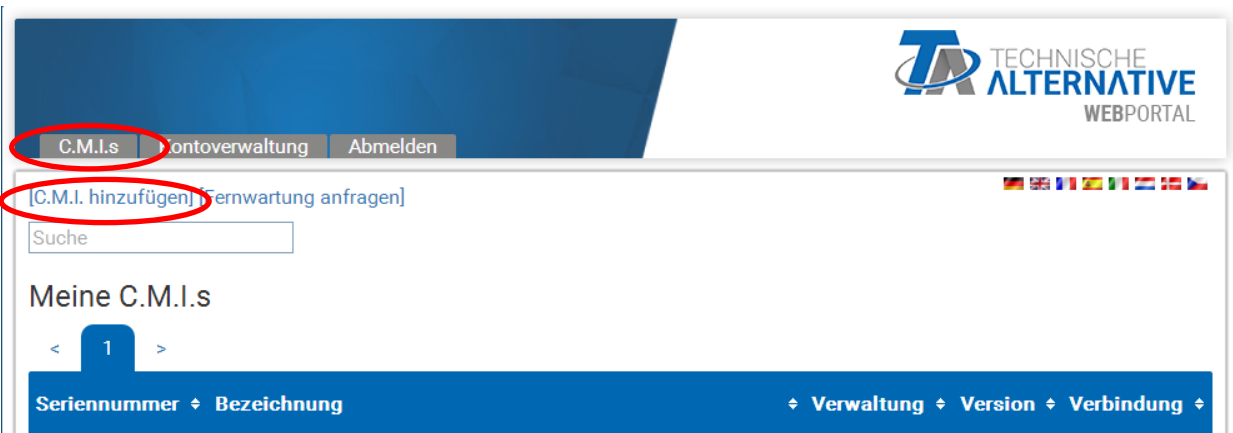

#### **7.** Eingabe der C.M.I.-Daten

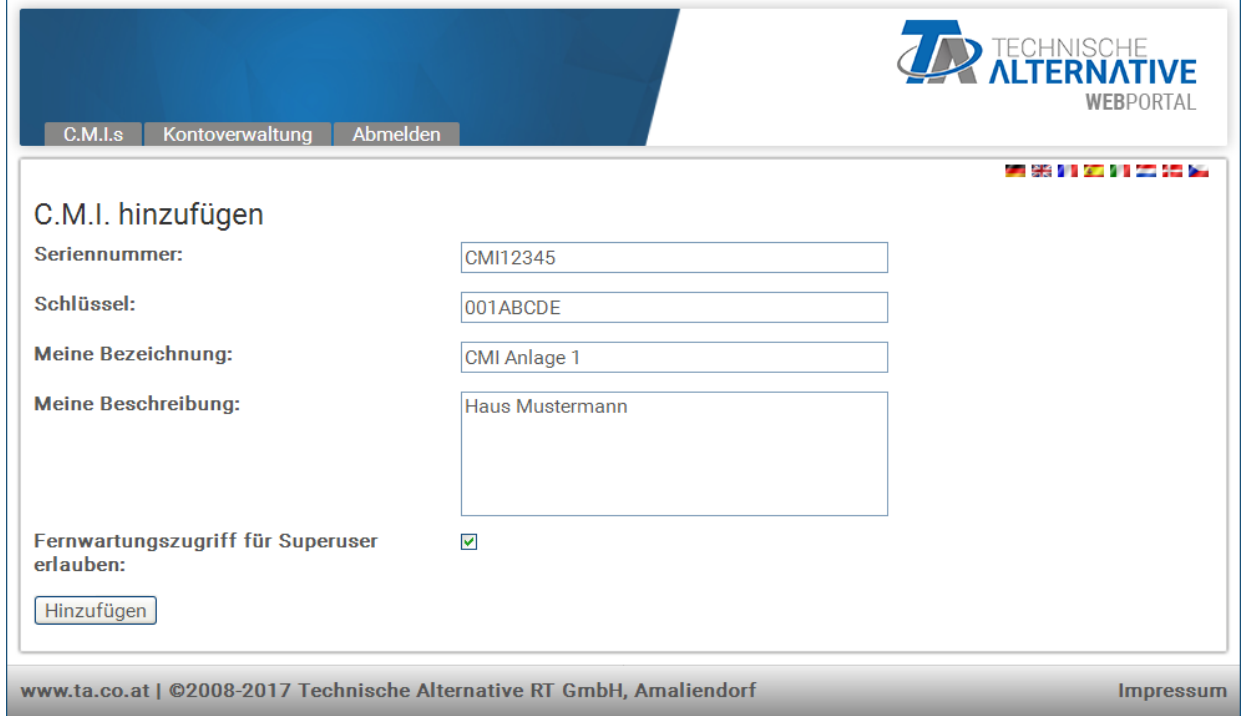

Auf der Rückseite des Gerätes sind die **Seriennummer** am Leistungsschild und der **Schlüssel** (Key) am Key-Aufkleber zu finden. Die Eingabe des Schlüssels muss **ohne Leerzeichen** erfolgen.

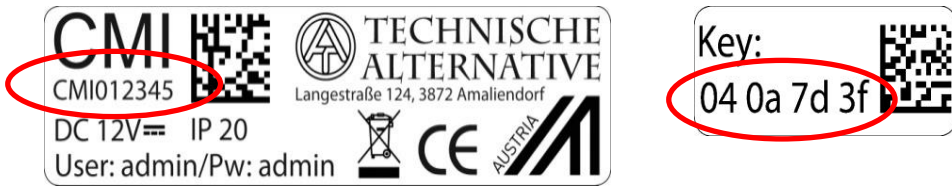

**Achtung!** Wird das Leistungsschild oder der Key-Aufkleber entfernt, so erlöschen alle Gewährleistungs- und Garantieansprüche!

Die "**Bezeichnung**" hilft bei der Auswahl mehrerer eigener C.M.I. und ist in der Liste der eigenen C.M.I. sichtbar. Falls die Wartung durch den **Superuser** (z.B. Technische Alternative) **immer** gestattet sein soll, wird ein Häkchen in das betreffende Feld gesetzt.

8. Nach Aktualisierung der Seite erscheint das C.M.I.in der Liste "Meine C.M.I.s".

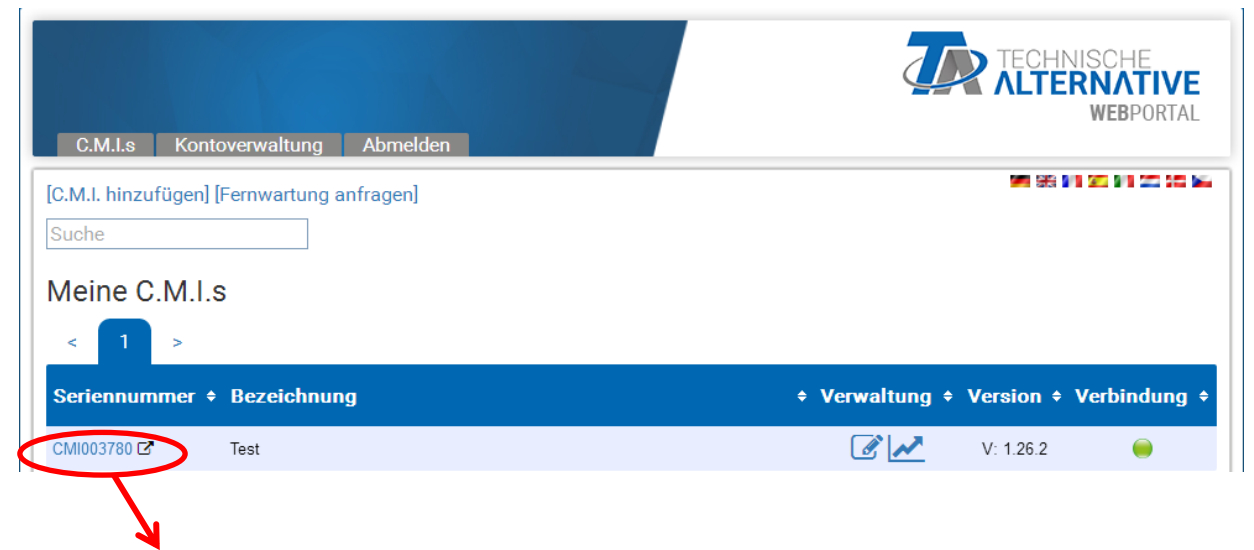

Durch Anklicken der Seriennummer gelangt man in das C.M.I.-Menü.

**Die weitere Bedienung wird in der Online-Hilfe beschrieben (**[help.ta.co.at](https://cmi.ta.co.at/)**).**

#### <span id="page-8-0"></span>**5. Reset und Laden der Werkseinstellung**

Durch **kurzen** Tastendruck der Reset-Taste auf der Rückseite des C.M.I. wird das C.M.I. neu gestartet (**Reset**).

Ein Neustart (Reset) des C.M.I. kann auch durch Abstecken der CAN-Busverbindung und Wiederanstecken durchgeführt werden.

Durch Drücken des Reset-Tasters und Loslassen noch während die rot leuchtenden LED's durchlaufen, wird das C.M.I. auf **Werkseinstellung** gesetzt.

**Achtung**: Wird der Reset-Taster bis zum Ende des Durchlaufs der roten LED's gedrückt gehalten, erfolgt ein **Firmware-Update** mit dem auf der SD-Karte gespeicherten C.M.I.-Betriebssystem. Die aktuelle Firmware im Ordner "UPDATE" der SD-Karte muss bis Bootsektor 1.04 den Namen "CMI.BIN", ab Bootsektor 1.05 den Namen "FIRMWARE.cmi" haben. Den Bootsektor ab 1.05 erkennt man bei Inbetriebnahme durch anfangs 4 schwach glimmende rote LED's.

Technische Änderungen vorbehalten © 2018

#### **EU - Konformitätserklärung**

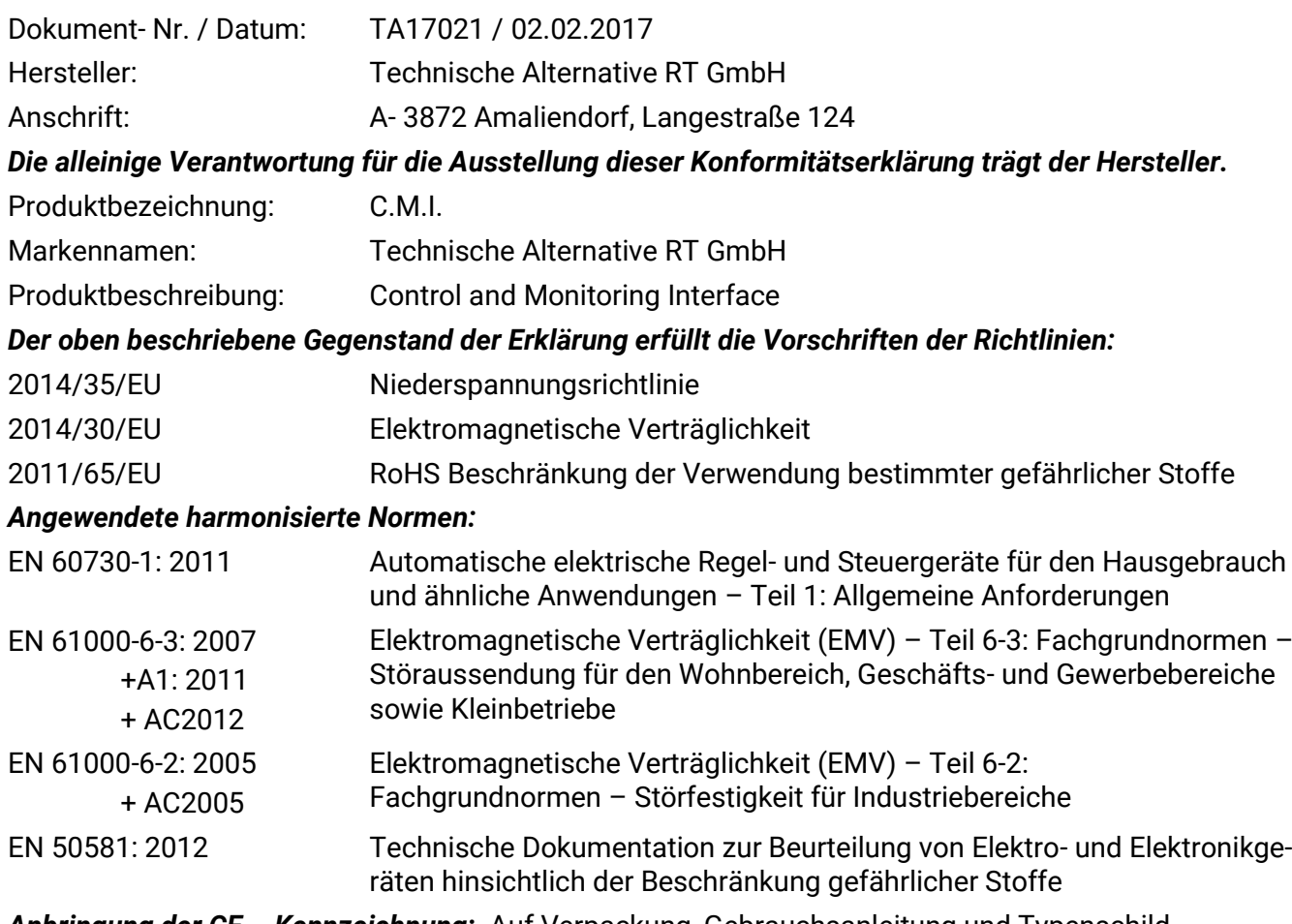

*Anbringung der CE – Kennzeichnung:* Auf Verpackung, Gebrauchsanleitung und Typenschild

## $\epsilon$

Aussteller: Technische Alternative RT GmbH A- 3872 Amaliendorf, Langestraße 124

#### *Rechtsverbindliche Unterschrift*

Schneider chidres

Dipl.-Ing. Andreas Schneider, Geschäftsführer, 02.02.2017

Diese Erklärung bescheinigt die Übereinstimmung mit den genannten Richtlinien, beinhaltet jedoch keine Zusicherung von Eigenschaften.

Die Sicherheitshinweise der mitgelieferten Produktdokumente sind zu beachten.

#### **Garantiebedingungen**

*Hinweis:* Die nachfolgenden Garantiebedingungen schränken das gesetzliche Recht auf Gewährleistung nicht ein, sondern erweitern Ihre Rechte als Konsument.

1. Die Firma Technische Alternative RT GmbH gewährt zwei Jahre Garantie ab Verkaufsdatum an den Endverbraucher für alle von ihr verkauften Geräte und Teile. Mängel müssen unverzüglich nach Feststellung und innerhalb der Garantiefrist gemeldet werden. Der technische Support kennt für beinahe alle Probleme die richtige Lösung. Eine sofortige Kontaktaufnahme hilft daher unnötigen Aufwand bei der Fehlersuche zu vermeiden.

2. Die Garantie umfasst die unentgeltliche Reparatur (nicht aber den Aufwand für Fehlerfeststellung vor Ort, Aus-, Einbau und Versand) aufgrund von Arbeits- und Materialfehlern, welche die Funktion beeinträchtigen. Falls eine Reparatur nach Beurteilung durch die Technische Alternative aus Kostengründen nicht sinnvoll ist, erfolgt ein Austausch der Ware.

3. Ausgenommen sind Schäden, die durch Einwirken von Überspannung oder anormalen Umweltbedingungen entstanden. Ebenso kann keine Garantie übernommen werden, wenn die Mängel am Gerät auf Transportschäden, die nicht von uns zu vertreten sind, nicht fachgerechte Installation und Montage, Fehlgebrauch, Nichtbeachtung von Bedienungs- oder Montagehinweisen oder auf mangelnde Pflege zurückzuführen sind.

4. Der Garantieanspruch erlischt, wenn Reparaturen oder Eingriffe von Personen vorgenommen werden, die hierzu nicht befugt oder von uns nicht ermächtigt sind oder wenn unsere Geräte mit Ersatzteilen, Ergänzungs- oder Zubehörteilen versehen werden, die keine Originalteile sind.

5. Die mangelhaften Teile sind an unser Werk einzusenden, wobei eine Kopie des Kaufbelegs beizulegen und eine genaue Fehlerbeschreibung anzugeben ist. Die Abwicklung wird beschleunigt, wenn eine RMA-Nummer auf unserer Homepage [www.ta.co.at](http://www.ta.co.at/) beantragt wird. Eine vorherige Abklärung des Mangels mit unserem technischen Support ist erforderlich.

6. Garantieleistungen bewirken weder eine Verlängerung der Garantiefrist noch setzen sie eine neue Garantiefrist in Lauf. Die Garantiefrist für eingebaute Teile endet mit der Garantiefrist des ganzen Gerätes.

7. Weitergehende oder andere Ansprüche, insbesondere solche auf Ersatz eines außerhalb des Gerätes entstandenen Schadens sind – soweit eine Haftung nicht zwingend gesetzlich vorgeschrieben ist – ausgeschlossen.

#### **Impressum**

Diese Montage- und Bedienungsanleitung ist urheberrechtlich geschützt. Eine Verwendung außerhalb des Urheberrechts bedarf der Zustimmung der Firma Technische Alternative RT GmbH. Dies gilt insbesondere für Vervielfältigungen, Übersetzungen und elektronische Medien.

## **Technische Alternative RT GmbH**

A-3872 Amaliendorf Langestraße 124

Tel ++43 (0)2862 53635 Fax ++43 (0)2862 53635 7 E-Mail: [mail@ta.co.at](mailto:mail@ta.co.at) --- [www.ta.co.at](http://www.ta.co.at/) --- © 2018

 $\epsilon$